# Iluminação e Otimização

Adicionando os toques finais

## Topicos

- Noções básicas de iluminação
- Otimização básica
- Outras técnicas

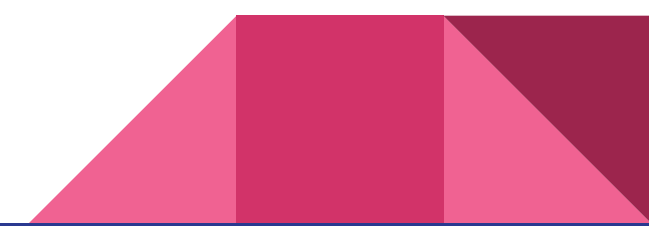

## Iluminação

- Abrir a tab de Lighting
- Se não houver nenhuma luz designada para o Sun Source
- Arrastar o Directional Light da hierarquia para o campo Sun Source

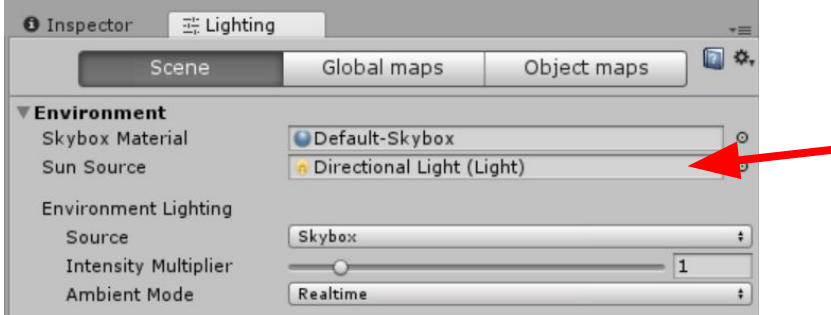

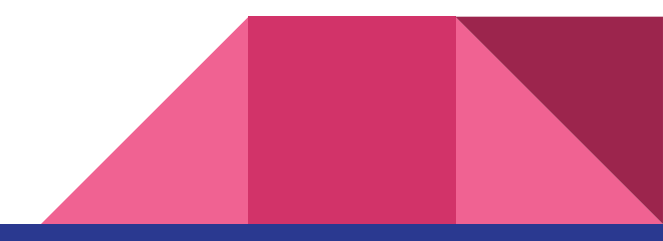

## Criando uma cena simples

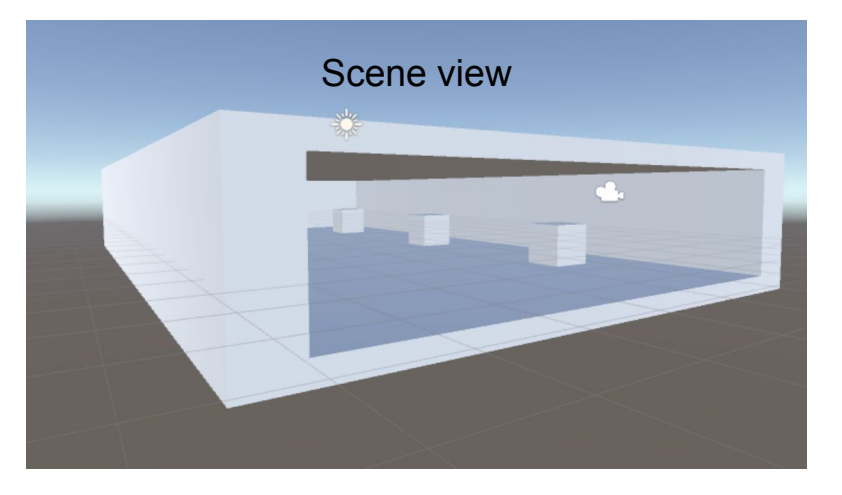

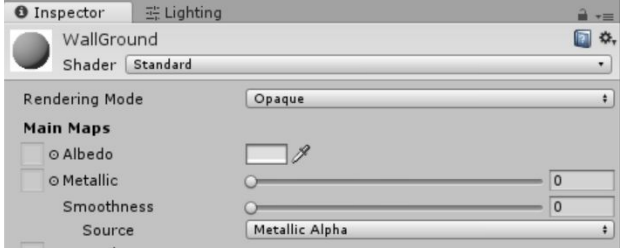

- Scene view  **Criar uma sala de aprox.** 10 x 3 x 20, sem a parede da frente
	- Criar três cubos 1x1x1 e espaçar igualmente em direção ao fundo da sala
	- Aplicar em tudo um novo material cinza claro (metalness 0, smoothness 0)
	- Criar um novo Empty, e tornar toda sala e cubos filhos dele

## Criando uma cena simples

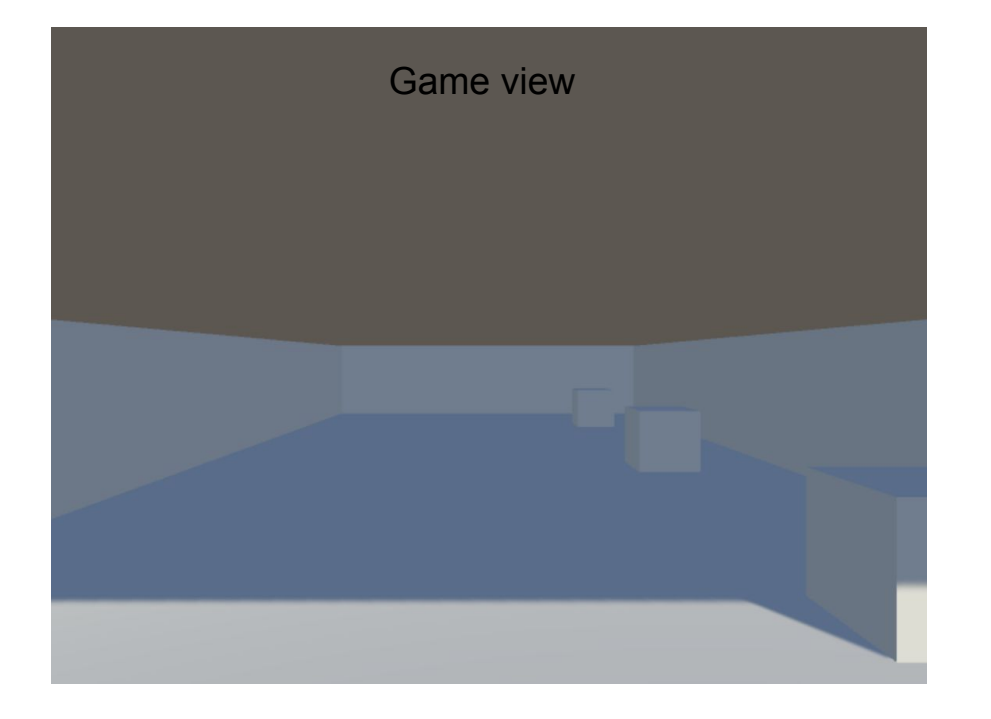

#### Game view **Este é o aspecto atual da cena**

## Flag Static

### Setar para objetos que não se movem

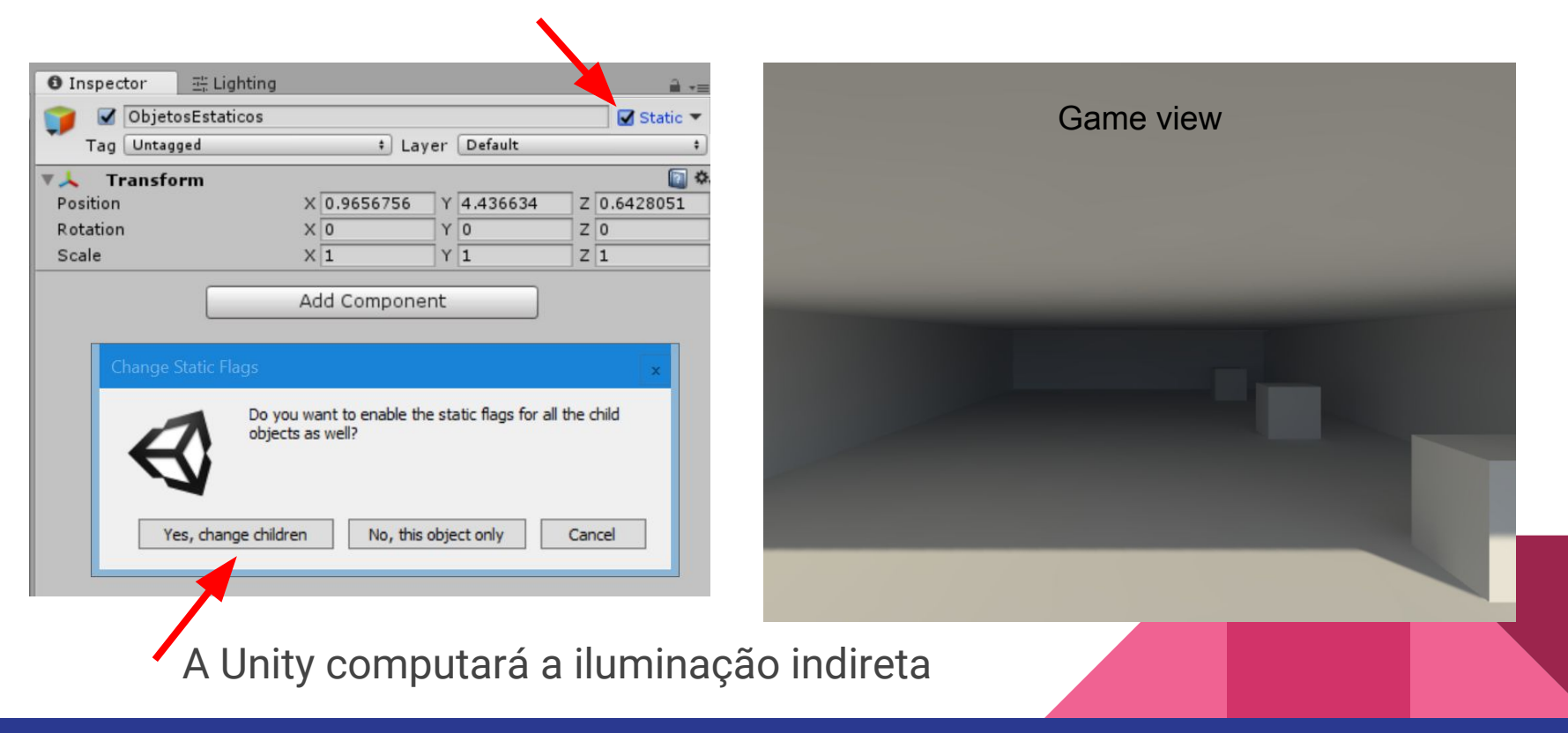

## Iluminação indireta

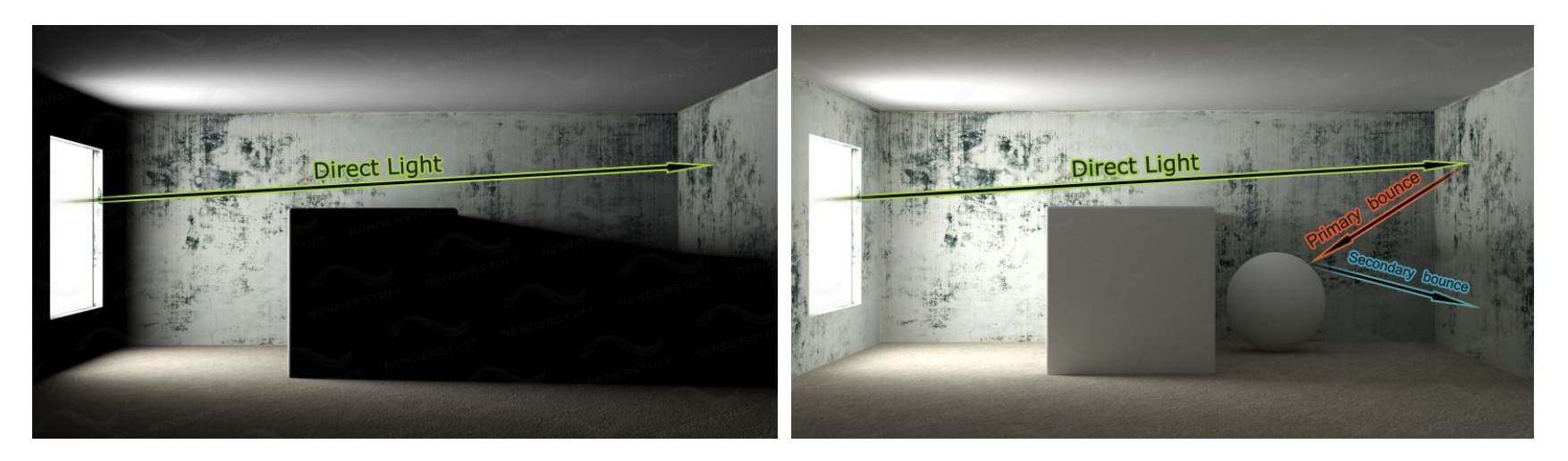

- quanto mais complexa a cena e mais luzes, mais custoso é esse calculo
- engines de jogo possuem técnicas de pré-processamento, o cálculo da luz é feito uma vez e armazenado em mapas de iluminação para uso em tempo real

## Objetos dinamicos

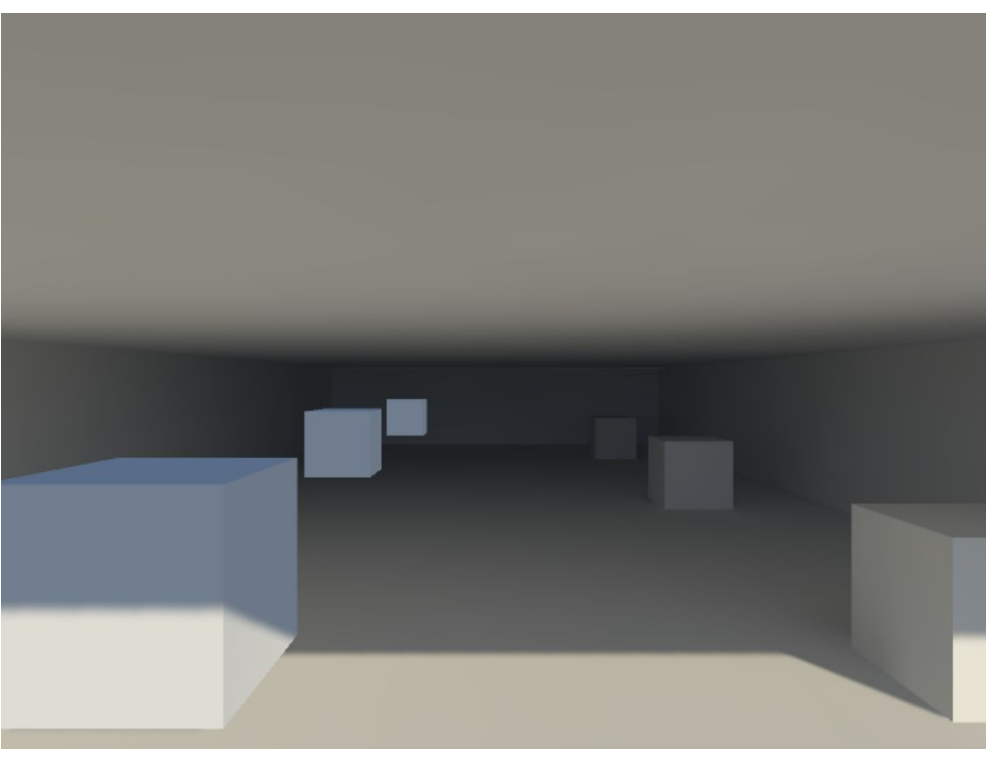

- Adicionar um cubo na cena, aplicar o mesmo material da sala
- Observar como ele se comporta de modo diferente
- Objetos dinâmicos se movem pelo ambiente, são interativos, possuem animação, etc
- Neste caso, não deve se aplicar a flag Static neles

## Light probes

Modo de armazenar facilmente condições de iluminação pré computadas

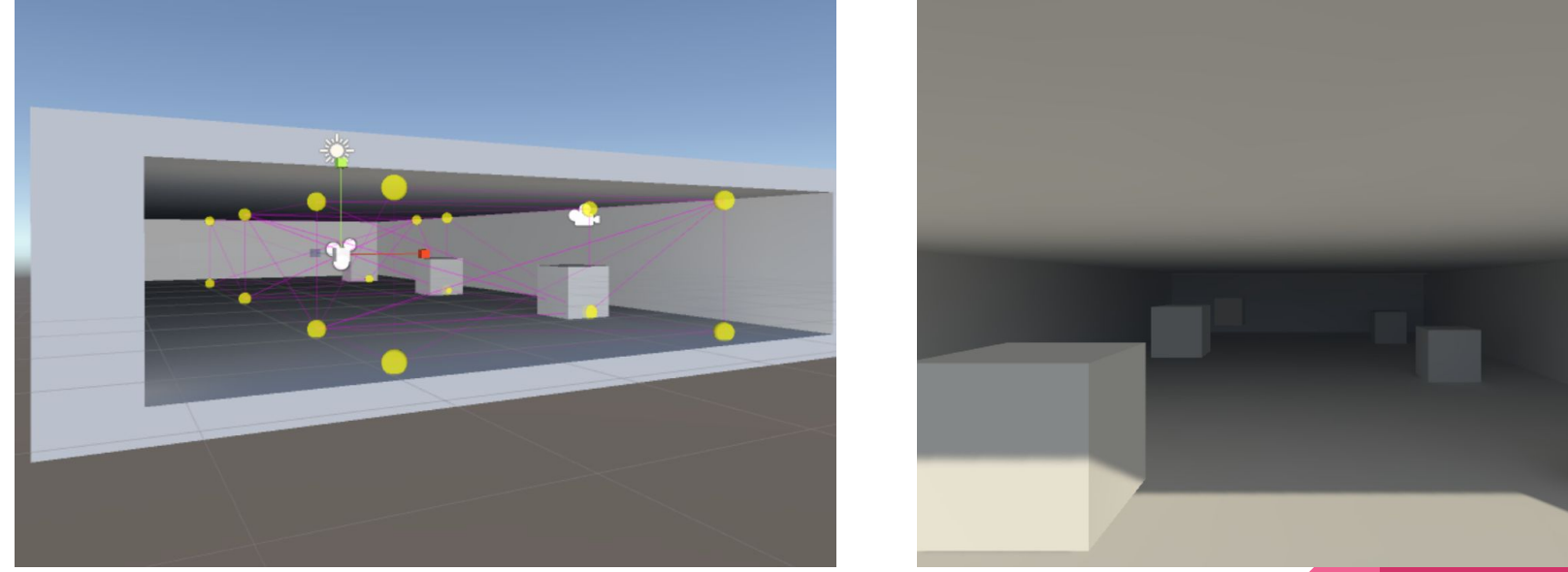

Cada esfera guarda a informação das condições de luz para aquele ponto, que são interpoladas e aplicadas aos objetos dinâmicos em tempo real.

## Light probes

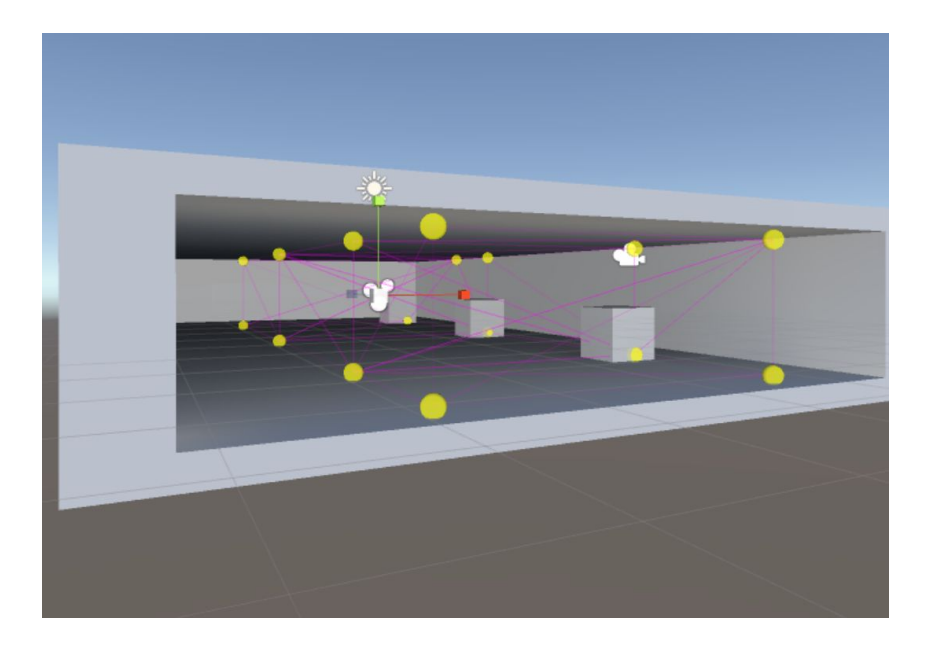

- GameObject > Light > Light Probe Group
- No inspector > Edit Light Probes
- Duplicar e distribuir até preencher o espaço
- Mover o cubo dinâmico e observar a iluminação

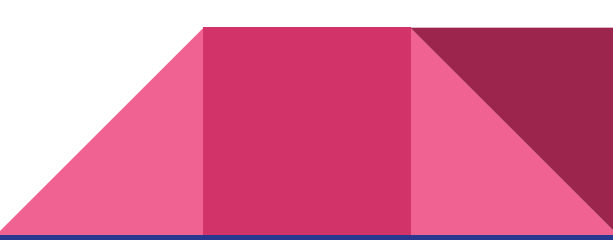

## Materiais reflexivos

- Outro efeito custoso
- Engines usam mapas de reflexão
- Mapa padrão é o Skybox
- Materiais reflexivos refletem o Skybox

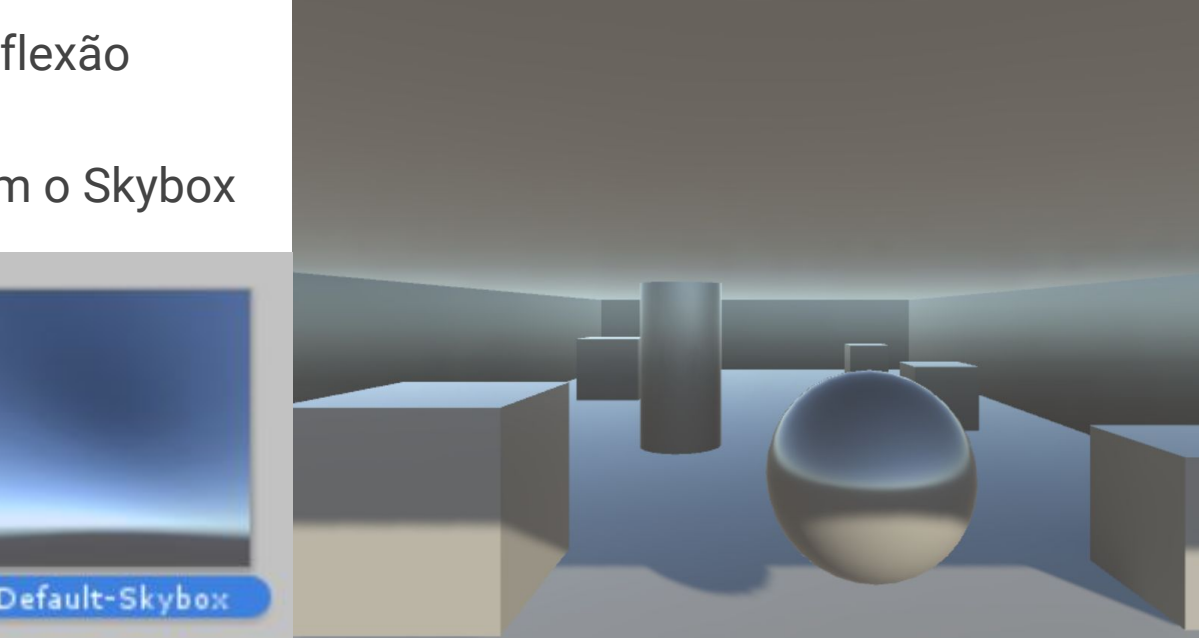

## Materiais reflexivos

- quando adicionamos a propriedade reflexiva ao material, ele começa a refletir o skybox, mas isso só serve para cenas ao céu aberto
- crie um material metálico e aplique a uma esfera

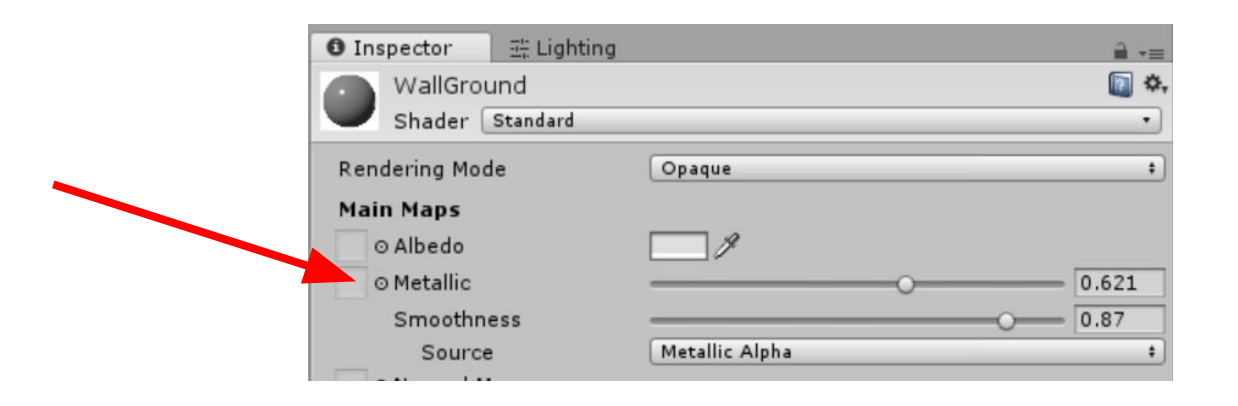

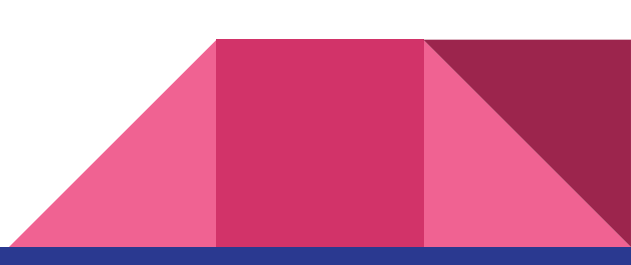

## Reflection probes

### textura esférica, de um determinado ponto de vista

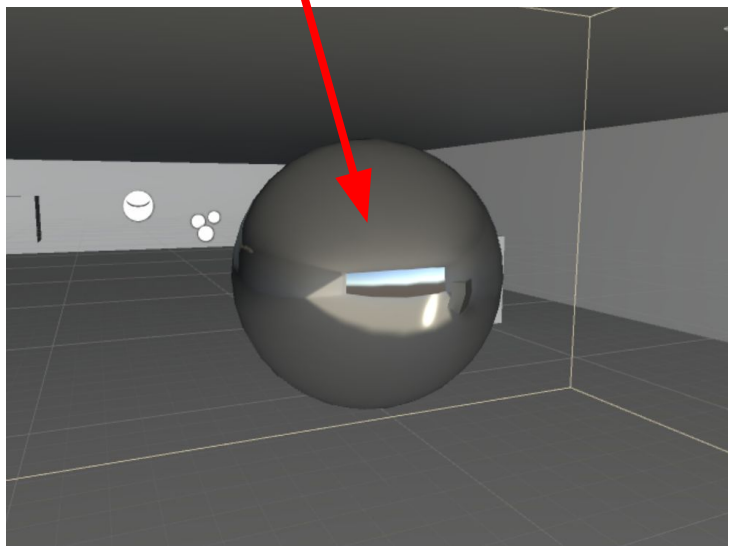

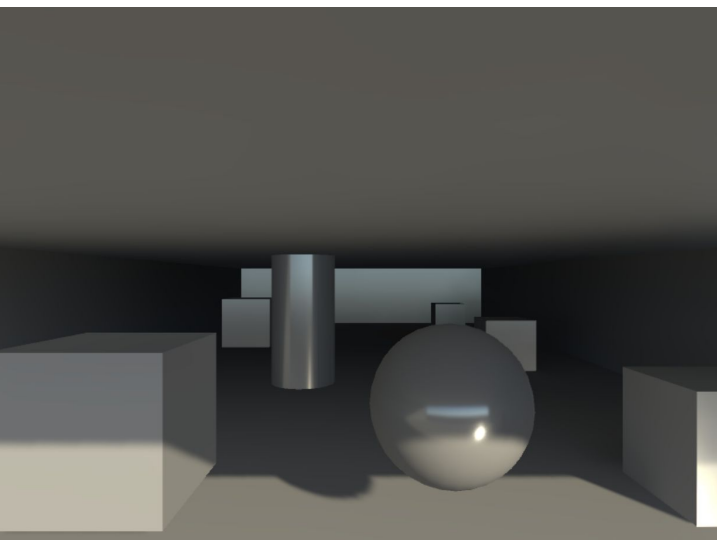

- Renderiza um mapa de reflexão relativo àquele ponto
- GameObject > Light > Reflection Probe > posicionar
- alcance representado pela caixa amarela > editar

## Otimização

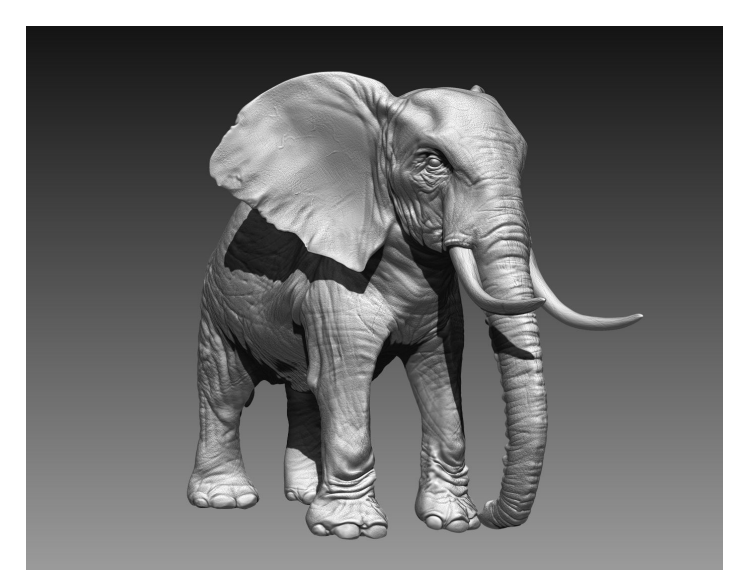

3 milhões tris 1 milhão tris 1 milhão tris

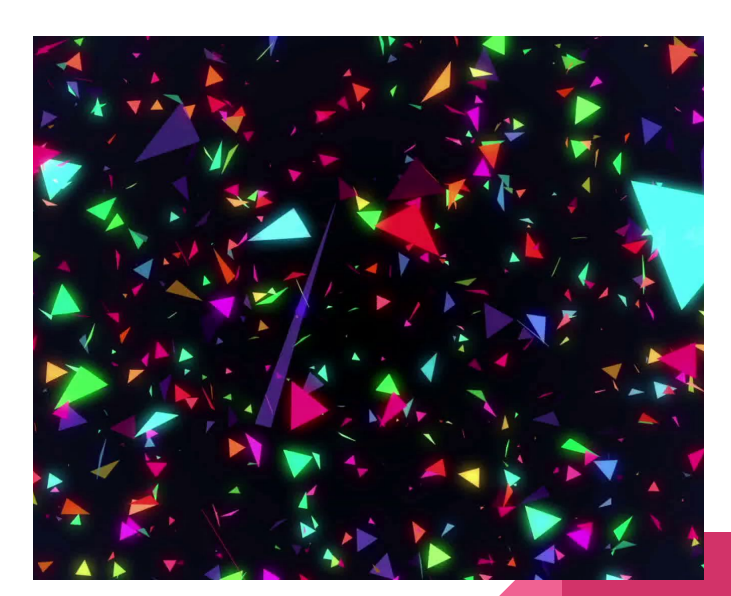

## Batching

- Static -> objetos que não se movem / não sofrem alterações de propriedades
	- Basta marcar a flag static
- Dynamic -> objetos que se movem / sofrem alterações
	- Baixa quantidade de vértices
	- Compartilhar mesmo material

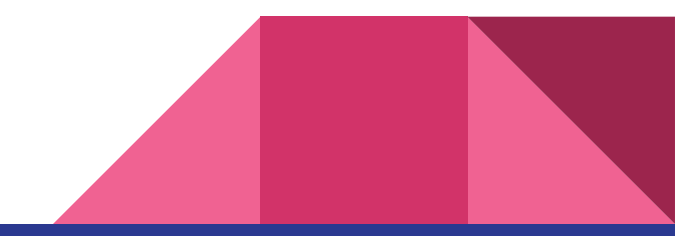

## Statistics Window

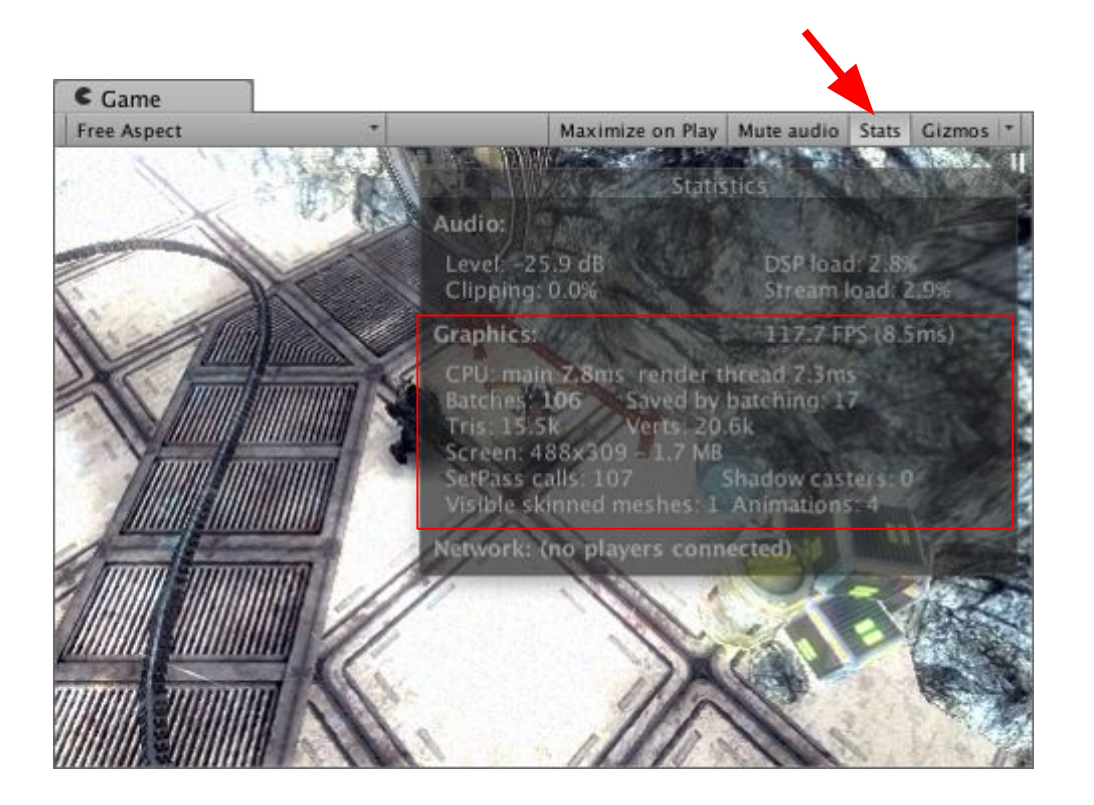

- FPS (frames per second)
- Tris & Verts
- Batches & Setpass calls

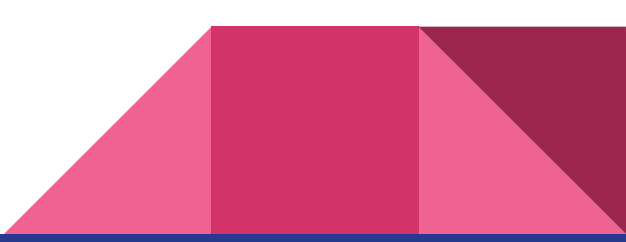

## Profiler

### Window > Profiler

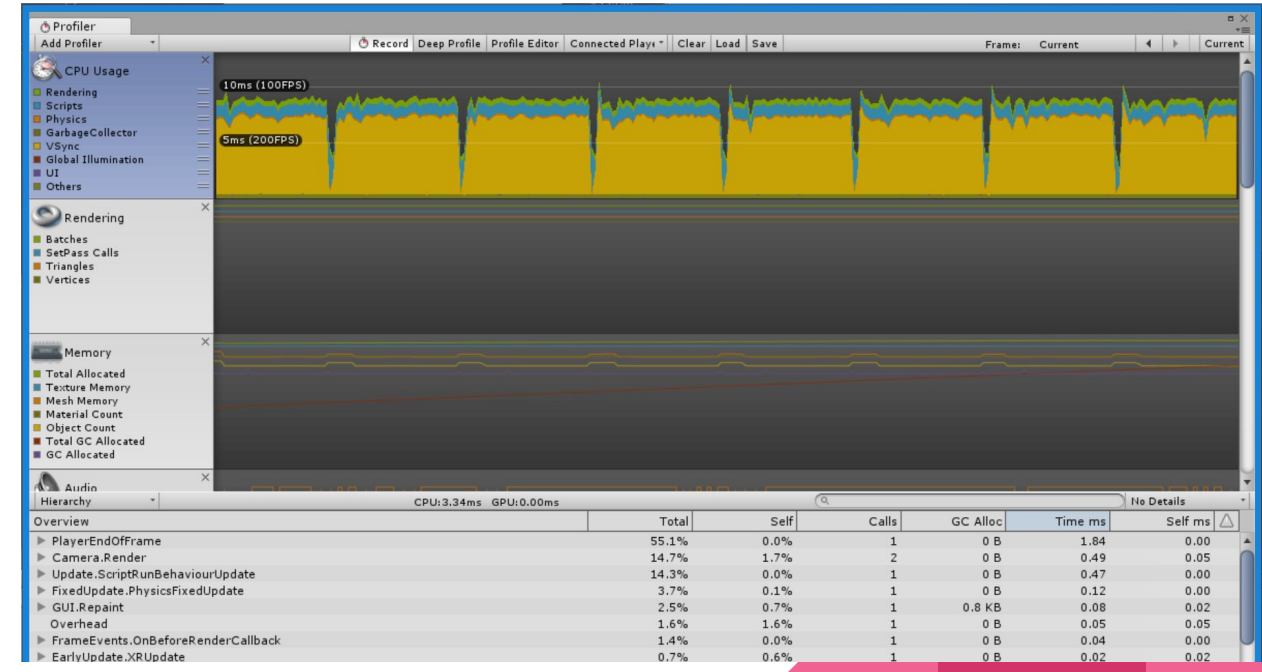

## Via de regra

- Geometria simples (verts/ tris)
- Materiais (quantidade, compartilhamento)
- Shaders (basicos)
- Batching
- Iluminação estática
- Design (quebrar cenas muito grandes)

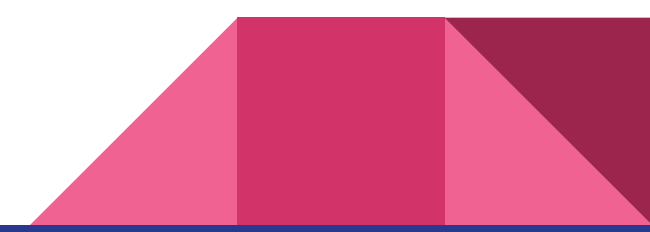

## Outras técnicas

Level of Detail (LOD) and the Controller of Detail (LOD) and the Controller of Detail (LOD) and Detail (Detail

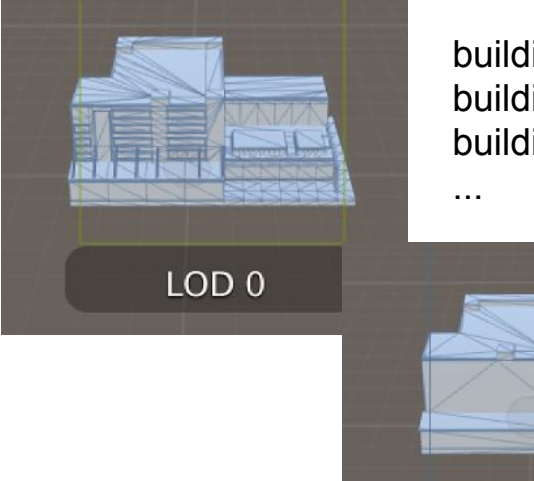

#### building\_LOD0 building\_LOD1 building\_LOD2

LOD<sub>1</sub>

# Scene

Shaded

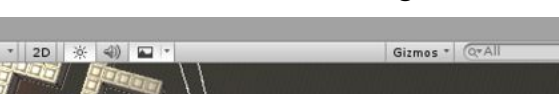

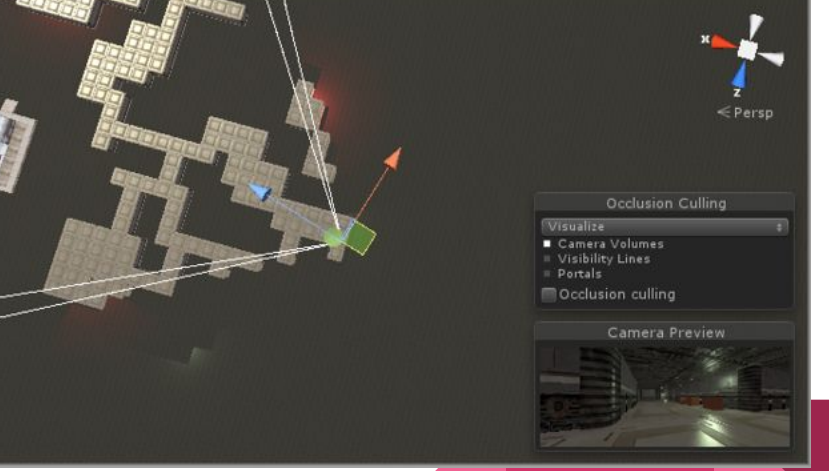

## Projeto

- Para semana que vem (entrega pelo representante no e-disciplinas):
	- Projeto Unity:
		- Cenas: organização das principais regiões de ação finalizadas -> screenshots
		- Prefabs: geometria dos modelos principais finalizada -> screenshots
		- Consolidação dos métodos de locomoção previstos -> scripts e testes em sala
		- Desenvolvimento das principais interações -> testes em sala

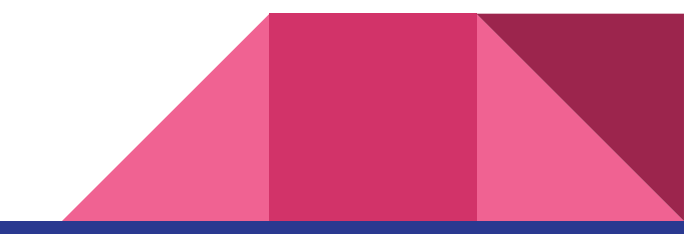

### Exercícios para casa

- Pos graduaçao: ver tarefa no e-disciplinas (versões anaglifo)
	- Antonio R. Gonçalves Crespo
	- Bruno H. P. da Silva
	- Carlos Eduardo Santi
	- Lucas H. Sallaberry

- **● Alunos da graduação: devolver óculos** e
- Completar breve questionário que será colocado no ar esta semana

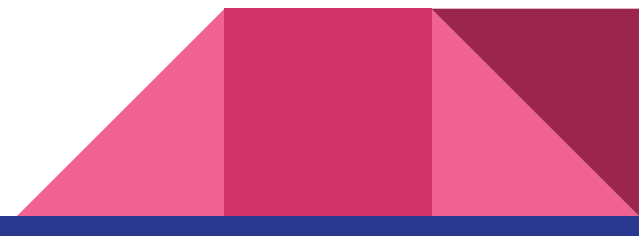